# Quick Start

Stručná příručka | Üzembe helyezési útmutató Skrócona instrukcja obsługi | Stručná príručka

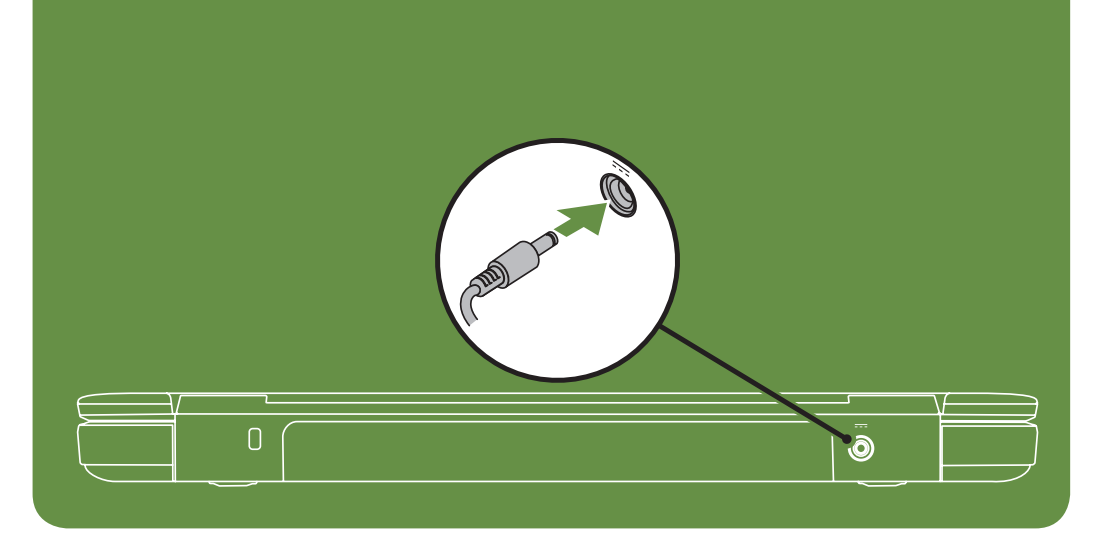

## Uniquely Dell

support.dell.com/manuals | www.dell.com

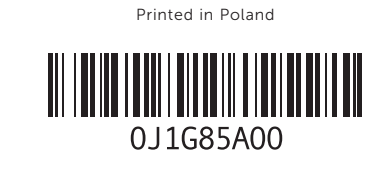

# Connect the network cable (optional)

Připojte síťový kabel (volitelný). | Csatlakoztassa a hálózati kábelt (opcionális). Podłącz kabel sieciowy (opcjonalnie) | Pripojte sieťový kábel (voliteľný)

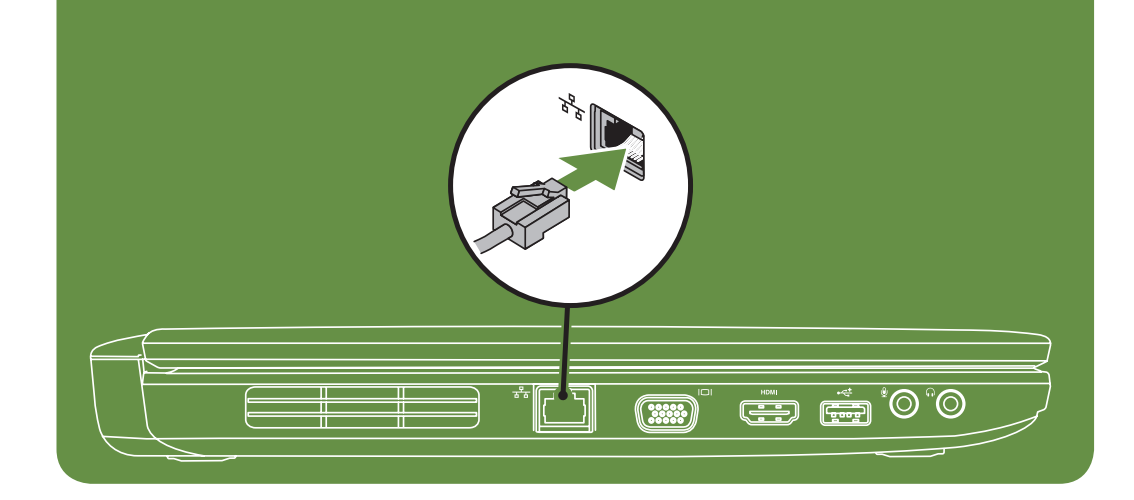

## Locate the service tag

Vyhledejte servisní štítek | Keresse meg a szervizcímkét Znajdź znacznik serwisowy. | Vyhľadajte servisný štítok

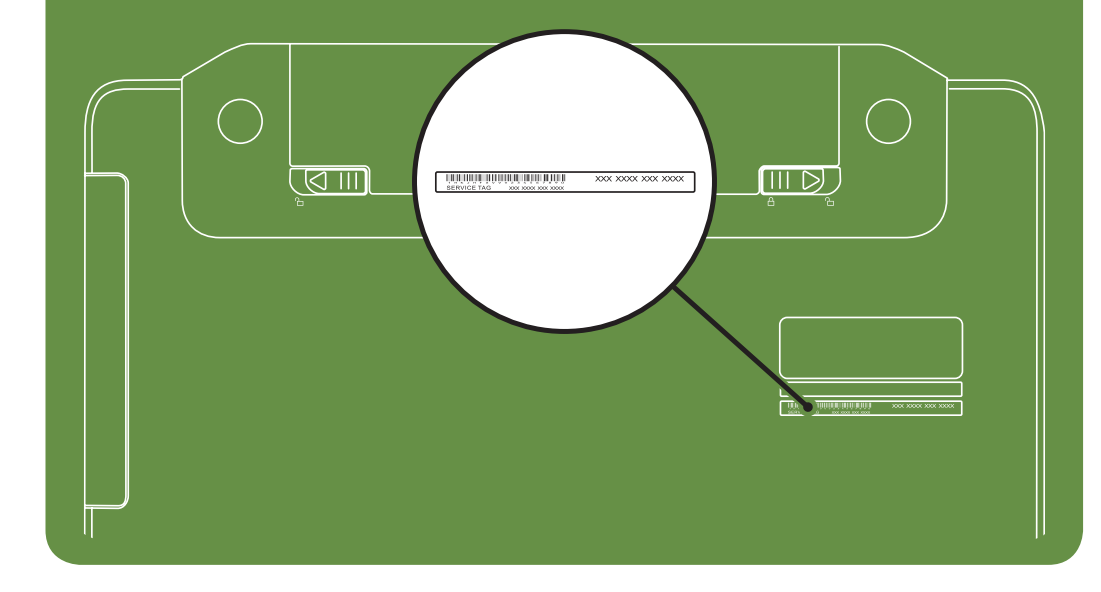

Información para NOM, o Norma

## Oficial Mexicana (sólo para México)

La información que se proporciona a continuación aparecerá en el dispositivo que se describe en este documento, en conformidad con los requisitos de la Norma Oficial Mexicana (NOM):

#### Importador:

Dell México S.A. de C.V. Paseo de la Reforma 2620 - Piso 11° Col. Lomas Altas 11950 México, D.F.

Número de modelo reglamentario: P18F Voltaje de entrada: de 100 a 240 VCA Corriente de entrada (máxima): 1,5 A/1,6 A/1,7 A Frecuencia de entrada: 50 a 60 Hz Corriente nominal de salida: 3,34 A/4,62 A Voltaje nominal de salida: 19,5 VCC

Para obtener información detallada, lea la información sobre seguridad que se envió con el equipo. Para obtener información adicional sobre prácticas recomendadas de seguridad, visite dell.com/regulatory\_compliance.

More Information

- • To learn about the features and advanced options available on your laptop, click Start→ All Programs→ Dell Help Documentation or go to support.dell.com/manuals.
- • To contact Dell for sales, tech support, or customer service issues, go to dell.com/ContactDell. Customers in the United States, can call 800-WWW-DELL (800-999-3355).

#### Information in this document is subject to change without notice. © 2011 Dell Inc. All rights reserved.

Trademarks used in this text: Dell™, the DELL logo, and Inspiron™ are trademarks of Dell Inc.

2011–03

Regulatory model: P18F

Regulatory type: P18F001 and P18F002 Computer model: Dell Inspiron M5040/15-N5040/15-N5050

# Turn on wireless (optional)

Zapněte bezdrátovou síť (volitelná) | Kapcsolja be a vezeték nélküli hálózathoz való csatlakozást (opcionális)

Włącz sieć bezprzewodową (opcjonalnie) | Zapnite bezdrôtové rozhranie (voliteľné)

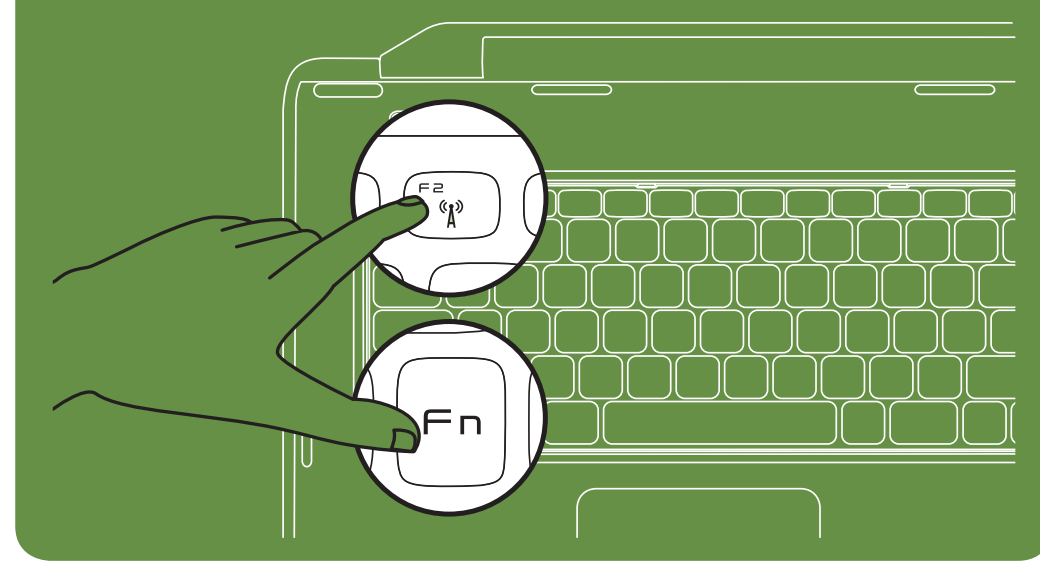

Connect the power cable Připojte napájecí kabel. | Csatlakoztassa a tápkábelt.

Podłącz kabel zasilania | Pripojte napájací kábel

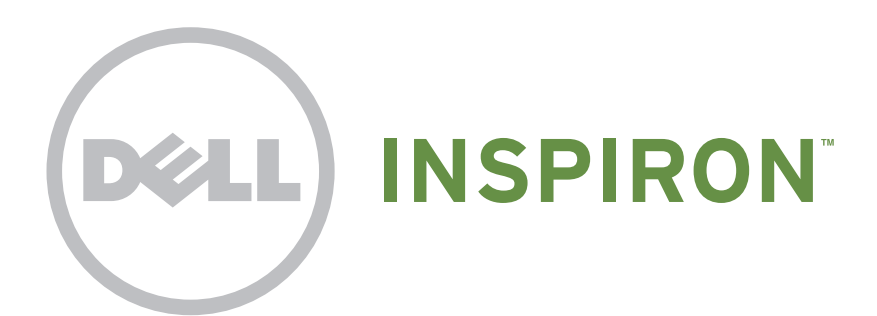

## Press the power button

Stiskněte tlačítko napájení. | Nyomja meg a bekapcsológombot. Naciśnij przycisk zasilania | Stlačte hlavný vypínač

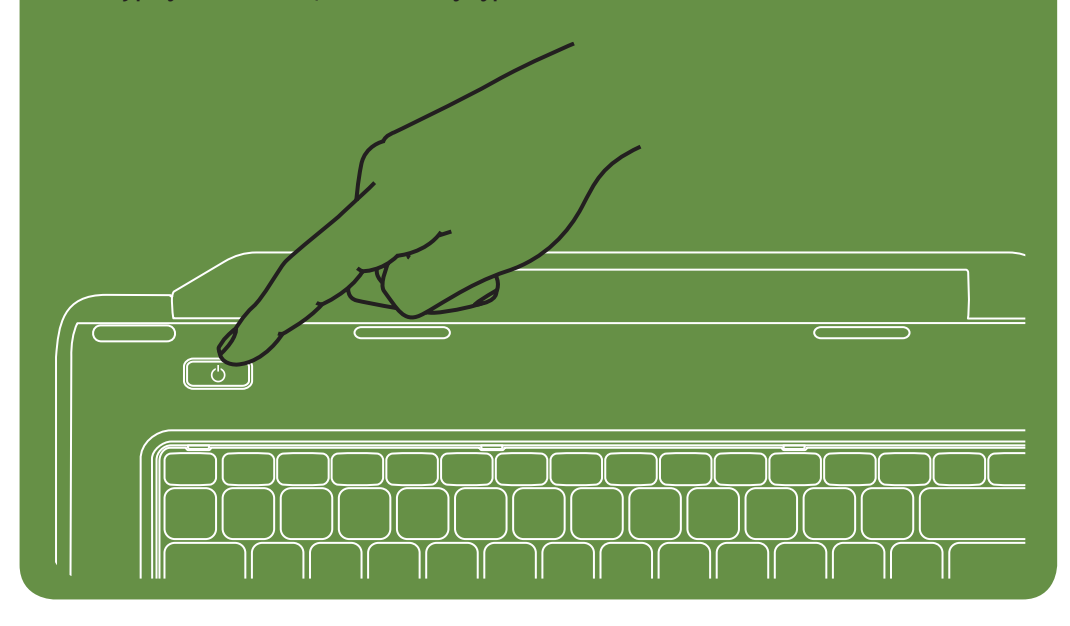

### Features

- 1. Security cable slot
- 2. Power button
- 3. Function key row
- 4. Network connector
- 5. VGA connector
- 6. HDMI connector
- 7. USB 2.0 connector
- 8. Audio-in/Microphone connector
- 9. Audio-out/Headphone connector
- 10. Touchpad buttons (2)
- 11. Touchpad
- 12. Keyboard
- 13. Power indicator light
- 14. Hard-drive activity light
- 15. Battery status light
- 16. Wireless status light
- 17. 3-in-1 Media Card Reader
- 18. Microphone
- 19. USB 2.0 connectors (2)
- 20. Optical drive
- 21. Optical-drive eject button
- 22. AC adapter connector
- 23. Camera
- 24. Camera indicator light
- 25. Display

### Funkce

8. Hangbemenet és mikrofoncsatlakozó 9. Hangkimenet és a fejhallgató

### Funkcje

- 1. Slot pro bezpečnostní kabel
- 2. Tlačítko napájení
- 3. Řada funkčních kláves
- 4. Síťový konektor
- 5. Konektor VGA
- 6. Konektor HDMI
- 7. Konektor USB 2.0
- 8. Konektor zvukového vstupu/mikrofonu
- 9. Konektor zvukového výstupu/sluchátek
- 10. Tlačítka dotykového panelu (2)
- 11. Dotykový panel
- 12. Klávesnice
- 13. Kontrolka napájení
- 14. Kontrolka činnosti pevného disku
- 15. Kontrolka stavu baterie
- 16. Kontrolka stavu bezdrátové sítě
- 17. Čtečka multimediálních karet 7 v 1
- 18. Mikrofon
- 19. Konektory USB 2.0 (2)
- 20. Optická jednotka
- 21. Tlačítko vysunutí optické jednotky
- 21. Optikai meghajtó kiadógombja
- 1. Gniazdo kabla zabezpieczającego
- 2. Przycisk zasilania
- 3. Rząd klawiszy funkcyjnych
- 4. Gniazdo sieciowe
- 5. Złącze VGA
- 6. Złącze HDMI
- 7. Złącze USB 2.0
- 8. Złącze wejściowe audio/mikrofonu
- 9. Złącze wyjściowe audio/słuchawek
- 10. Przyciski panelu dotykowego (2)
- 11. Tabliczka dotykowa
- 12. Klawiatura
- 13. Lampka zasilania
- 14. Lampka aktywności dysku twardego
- 
- 15. Lampka stanu akumulatora
- 16. Lampka kontrolna stanu zasilania
- 17. Czytnik kart pamięci 3-w-1
- 18. Mikrofon
- 19. Złącza USB 2.0 (2) 20. Napęd optyczny
- 
- 21. Przycisk wysuwania tacy napędu dysków optycznych
- 1. Zásuvka bezpečnostného kábla
- 2. Hlavný vypínač
- 3. Riadok funkčných klávesov
- 4. Sieťový konektor
- 5. Konektor VGA
- 6. Konektor HDMI
- 7. konektor USB 2.0
- 
- 8. Konektor pre zvukový vstup/mikrofón
- 9. Konektor pre zvukový výstup/slúchadlá
- 10. Tlačidlá dotykového panela (2)
- 11. Dotykový panel
- 12. Klávesnica
- 13. Kontrolka napájania
- 14. Kontrolka aktivity pevného disku
- 15. Kontrolka stavu batérie
- 16. Indikátor stavu bezdrôtového pripojenia
- 17. Čítačka pamäťových médií 3-in-1
- 18. Mikrofón
- 19. Konektory USB 2.0 (2)
- 20. Optická jednotka
- 21. Tlačidlo vysunutia optickej jednotky
- 22. konektor pre sieťový adaptér 23. kamera 24. Kontrolka kamery 25. Displej
- 
- 23. kamera
- 24. Kontrolka kamery
- 25. Monitor
- 22. konektor napájecího adaptéru
- 22. Tápadapter-csatlakozó
- 23. Kamera
- 22. Złącze zasilacza prądu zmiennego
- 23. Kamera
- 24. Lampka zasilania
- 25. Wyświetlacz

Jellemzők

1. Biztonsági kábel nyílása 2. Tápfeszültséggomb 3. Funkcióbillentyűk sora 4. Hálózati csatlakozó 5. VGA-csatlakozó 6. HDMI-csatlakozó 7. USB 2.0 csatlakozó

- A számítógépén elérhető funkciókért és haladó beállításokért kattintson a Start→ All Programs (Minden program)→ Dell Help Documentation (Dell súgó dokumentáció) lehetőségre, vagy tekintse meg a support.dell.com/manuals oldalt.
- Kapcsolatfelvétel a Dell vállalattal kereskedelmi, műszaki támogatási vagy ügyfélszolgálati ügyben: dell.com/ContactDell. Az Amerikai Egyesült Államokban lévő ügyfelek hívják a 800-WWW-DELL (800-999-3355) számot.

csatlakozója 10. Az érintőpad gombjai (2)

11. Érintőpad 12. Billentyűzet 13. Üzemjelző lámpa

18. Mikrofon

14. Merevlemez-meghajtó üzemjelző 15. Akkumulátor állapotjelző lámpa 16. Vezeték nélküli visszajelző lámpa 17. 3 az 1-ben memóriakártya-olvasó

19. USB 2.0 csatlakozók (2 db)

### 20. Optikai meghajtó

- 24. Kamera jelzőlámpa
- 25. Kijelző

### Funkcie

### Další informace

- • Chcete-li získat další informace o funkcích a rozšířených možnostech dostupných ve vašem přenosném počítači, klikněte na tlačítko Start → Všechny programy → Dell Help Documentation nebo navštivte web support.dell.com/manuals.
- • Chcete-li kontaktovat prodejní oddělení, technickou podporu nebo zákaznický servis společnosti Dell, navštivte stránky dell.com/ContactDell. Zákazníci v USA mohou volat na telefonní číslo 800-WWW-DELL (800-999-3355).

### További információ

### Więcej informacji

- • Aby dowiedzieć się o zaawansowanych funkcjach i opcjach laptopa, kliknij kolejno opcje Start→ Wszystkie programy→ Dell Help Documentation lub odwiedź stronę WWW pod adresem support.dell.com/manuals.
- • Aby skontaktować z firmą Dell w sprawie sprzedaży, pomocy technicznej lub obsługi klienta, odwiedź stronę WWW pod adresem dell.com/ContactDell. Klienci w Stanach Zjednoczonych mogą dzwonić pod numer telefonu 800-WWW-DELL (800-999-3355).

### Viac informácií

- • Ak sa chcete dozvedieť viac o funkciách a pokročilých možnostiach dostupných vo vašom prenosnom počítači, kliknite na ponuku Štart → Všetky programy → Dell Help Documentation alebo choďte na webovú lokalitu support.dell.com/manuals.
- Ak chcete kontaktovať oddelenie predaja, technickej podpory alebo služieb zákazníkom spoločnosti Dell, choďte na webovú lokalitu dell.com/ContactDell. Zákazníci v USA môžu volať na číslo 800-WWW-DELL (800-999-3355).

#### Informace v tomto dokumentu se mohou bez předchozího upozornění změnit.

#### © 2011 Dell Inc. Všechna práva vyhrazena.

Ochranné známky použité v tomto textu: Dell™, logo DELL a Inspiron™ jsou ochranné známky společnosti Dell Inc.

#### 2011–03

Číslo modelu: P18F

Číslo typu: P18F001 a P18F002

Model počítače: Dell Inspiron M5040/15-N5040/15-N5050

#### A dokumentumban szereplő információk értesítés nélkül változhatnak.

#### © 2011 Dell Inc. Minden jog fenntartva.

A szövegben használt védjegyek: a Dell™, a DELL embléma, és az Inspiron™ a Dell Inc. védjegyei

2011–03

Engedélyezett modell: P18F

Engedélyezett típus: P18F001 és P18F002

Számítógépmodell: Dell Inspiron M5040/15-N5040/15-N5050

## Informacje zawarte w tym dokumencie mogą zostać zmienione bez uprzedzenia.

#### © 2011 Dell Inc. Wszelkie prawa zastrzeżone.

Występujące w tekście znaki towarowe: Dell™, logo DELL i Inspiron™ są znakami towarowymi firmy Dell Inc.

2011–03

Model: P18F

Dotyczy typu: P18F001 i P18F002

Model komputera: Dell Inspiron M5040/15-N5040/15-N5050

#### Informácie v tomto dokumente sa môžu zmeniť bez oznámenia. © 2011 Dell Inc. Všetky práva vyhradené.

Ochranné známky použité v texte: Ochranné známky Dell™, logo DELL a Inspiron™ sú ochranné známky spoločnosti Dell Inc.

2011–03

Regulačný model: P18F

Regulačný typ: P18F001 a P18F002

Model počítača: Dell Inspiron M5040/15-N5040/15-N5050

# Views

Zobrazení | Nézetek | Widoki | Zobrazenia

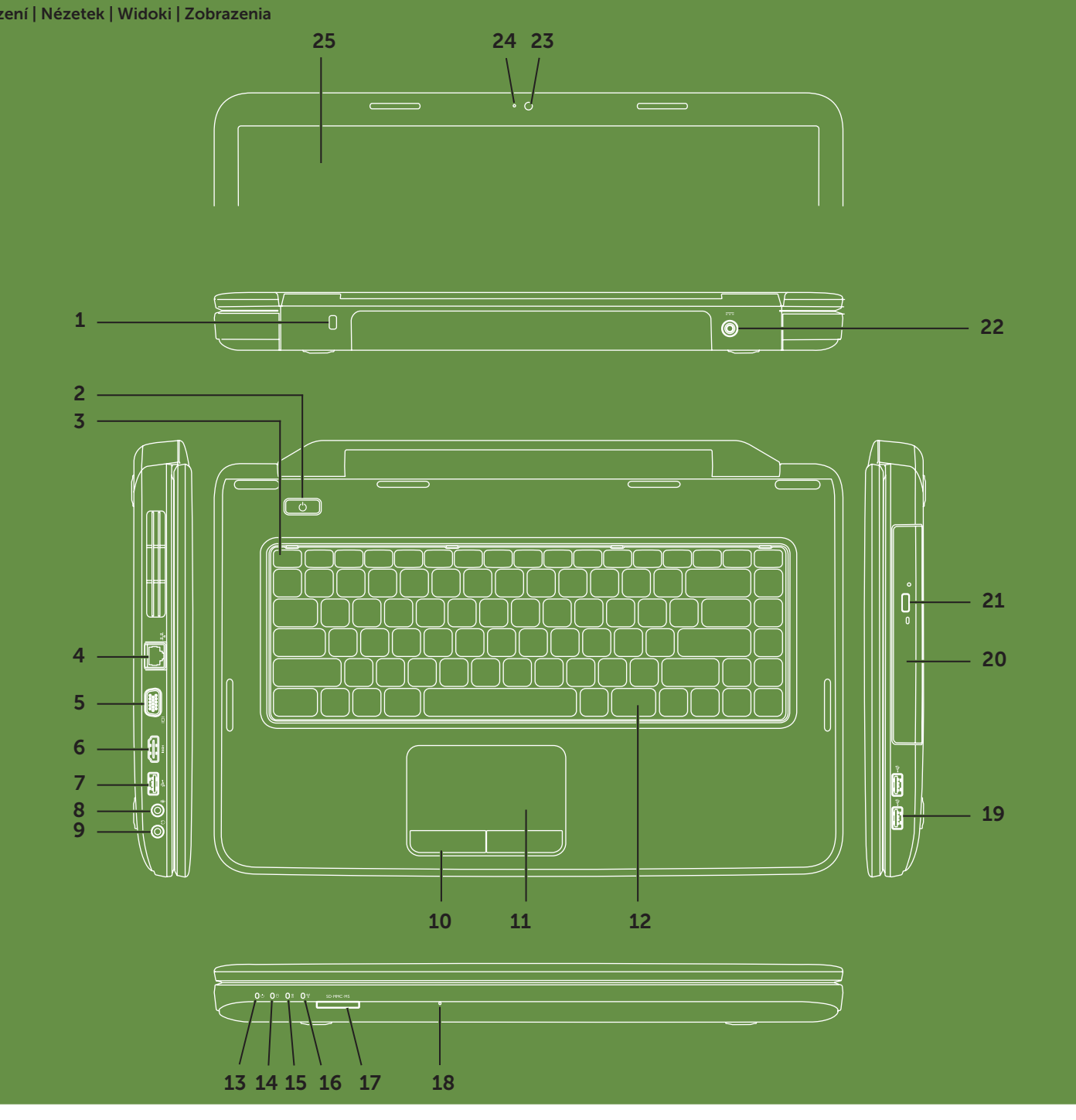